# **ÉVZÁRÁS – ÉVNYITÁS 2008-2009**

# *Az évzárás-évnyitás megkezdése előtt mindenképpen készítsen mentést adatairól!*

# **Az új év megnyitása:**

Csak rendszergazdaként bejelentkezve végezhető! (Alapértelmezett rendszergazda jelszó: kulcs)

A Karbantartás/Cégek menüpontban a "Bezárás" gomb fölött található "Évek" gombra kattintva megjelenik egy új ablak, ahol láthatóak a cég jelenlegi évei. Itt az "Új" gombra kell kattintani, ahol ismételten egy új ablak jelenik meg. Ebben az ablakban van lehetőség az évszám megadására, valamint az adatok átvételére az előző évből.

Ha kiválasztja a "Törzsadatok átvétele egy másik cégből" opciót, akkor lehetősége nyílik arra, hogy a szükséges adattörzsek mellett átvegye a nyitott árajánlatokat, visszaigazolásokat, megrendeléseket, szállítóleveleket, valamint a kapcsolódó készletinformációkat (pl.: raktárkészlet):

Az új évbe átvett érvényes árajánlatok, nyitott visszaigazolások, megrendelések, szállítólevelek azonosító száma nem változik, de új iktatószámot kapnak.

**Feldolgozásukra (Visszaigazolás készítése az árajánlatból; Szállítói megrendelés, Számla, Szállítólevél készítése a visszaigazolásból; Bejövő számla, Bevételezési bizonylat készítése a szállítói megrendelésből; Számla készítés szállítólevél alapján) már csak az új évben van lehetőség!**

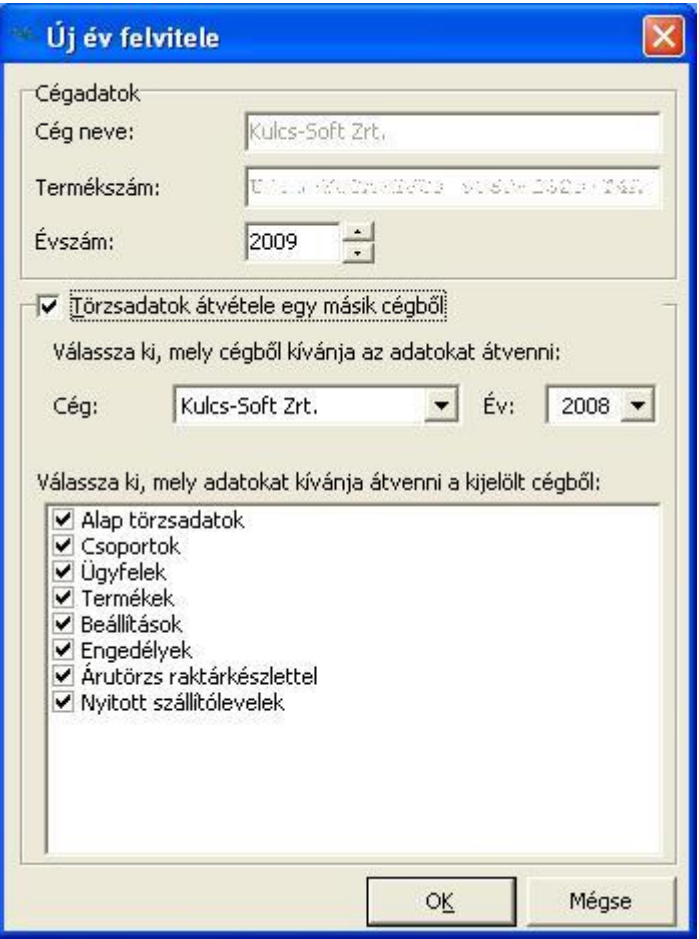

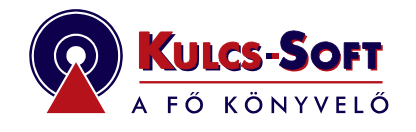

# **Átlépés az új évbe:**

**A Karbantartás/Cégváltás** menüpontban megjelenő ablakban az ÉV sornál lehet megadni, hogy melyik évbe kívánnak belépni.

#### **Párhuzamos számlázás abban az esetben, ha nyitnak új évet:**

Lehetőség van /2008 számlaszám utótaggal számla kiállítására az előző évben is. A Karbantartás / Cégváltás menüpontban lépjen be a 2008. évbe, majd a számlakiállításnál a program *– 2008. évi teljesítési időpont megadása esetén -* kérni fogja (*a számlaszám aláhúzásával jelzi, erre kell kattintani),* hogy 2008 utótagú legyen-e a számla, vagy 2009-es.

**Fontos**! Ha a 2009-ast választja, akkor előfordulhat, hogy a 2009. évben már készült ilyen sorszámú számla! Ez a lehetőség arra az esetre került a programba, ha nem nyitnak új évet, ezért legyen körültekintő! Stornózásnál, helyesbítésnél is ki tudja választani, hogy milyen utótaggal készüljön a számla.

### **Párhuzamos számlázás abban az esetben, ha NEM nyitnak új évet:**

Előfordulhat, hogy az éveket egy adatbázisban kezelik, azaz egy helyen vannak a 2006., 2007., 2008., 2009. év számlái. Amennyiben a 2009. évet is ebben az adatbázisban szeretnék kezelni, nincs szükség új év létrehozására a 2009. év kezdetén, folyamatosan dolgozhatnak tovább a megszokott módon. Ezt a lehetőséget abban az esetben érdemes választani, ha egy listán szeretnék látni a két (vagy több) év számláit, mozgásait.

**Fontos!** Nagyobb tételszám esetén javasoljuk, hogy nyissanak új évet, mert több év egy helyen kezelése lassíthatja a program működését!

**Előző évi számla stornózása, helyesbítése** esetén a fenti példához hasonlóan a program megkérdezi, hogy 2008, vagy 2009 utótaggal készüljön-e a számla. Itt nyugodtan választhatják a 2009 utótagot is, hiszen a 2009. évi számlák is itt találhatóak.

### **Első számla kiállítása 2009. évi keltezési dátummal:**

Az első 2009. évi keltezési dátumú számla kiállítása esetén megadható az induló számlasorszám az automatikusan megjelenő ablakban. Kérem fordítson figyelmet a beállításra, főleg ha másik évben már készítettek 2009 végű számlát, így kerülhető el, két azonos sorszámú számla kiállítása

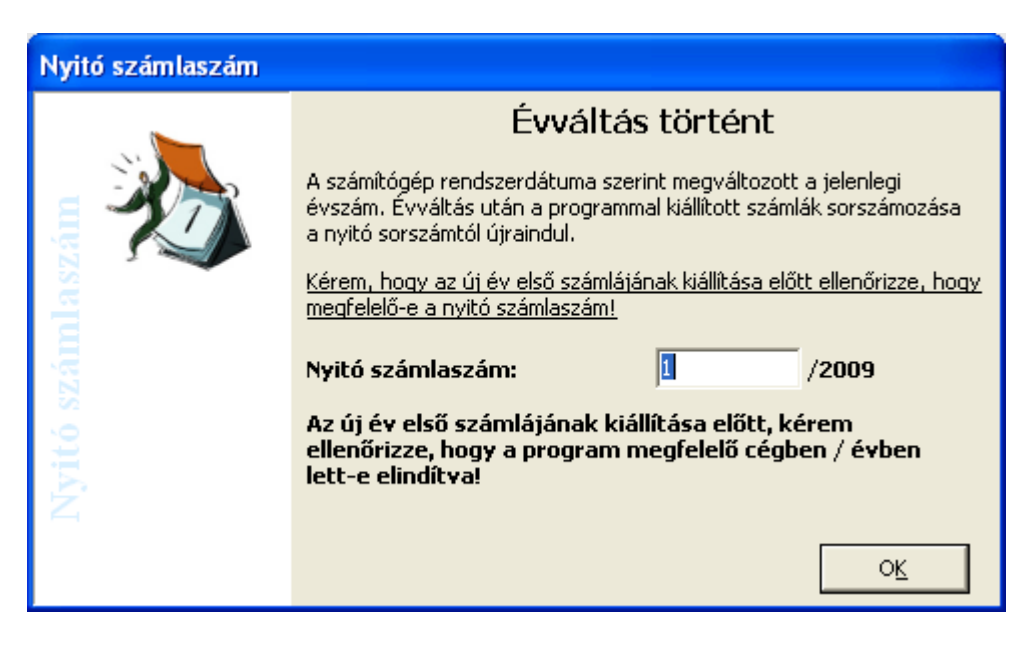

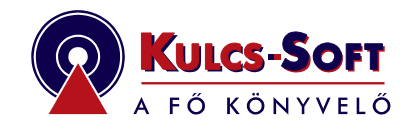

Kulcs-Soft Számítástechnika Zrt. 1022 Budapest, Törökvész út 30/A. Tel.: 336-5322, Fax: 336-5339, E-mail: ugyfelszolgalat@ks.hu., Web: www.ks.hu